Vuoi riprogrammare la consegna del tuo ordine un altro giorno rispetto a quello indicato dal corriere?

Sei in attesa della tua spedizione Amazon ma è in ritardo a causa di un problema sull'indirizzo?

Ecco come procedere!

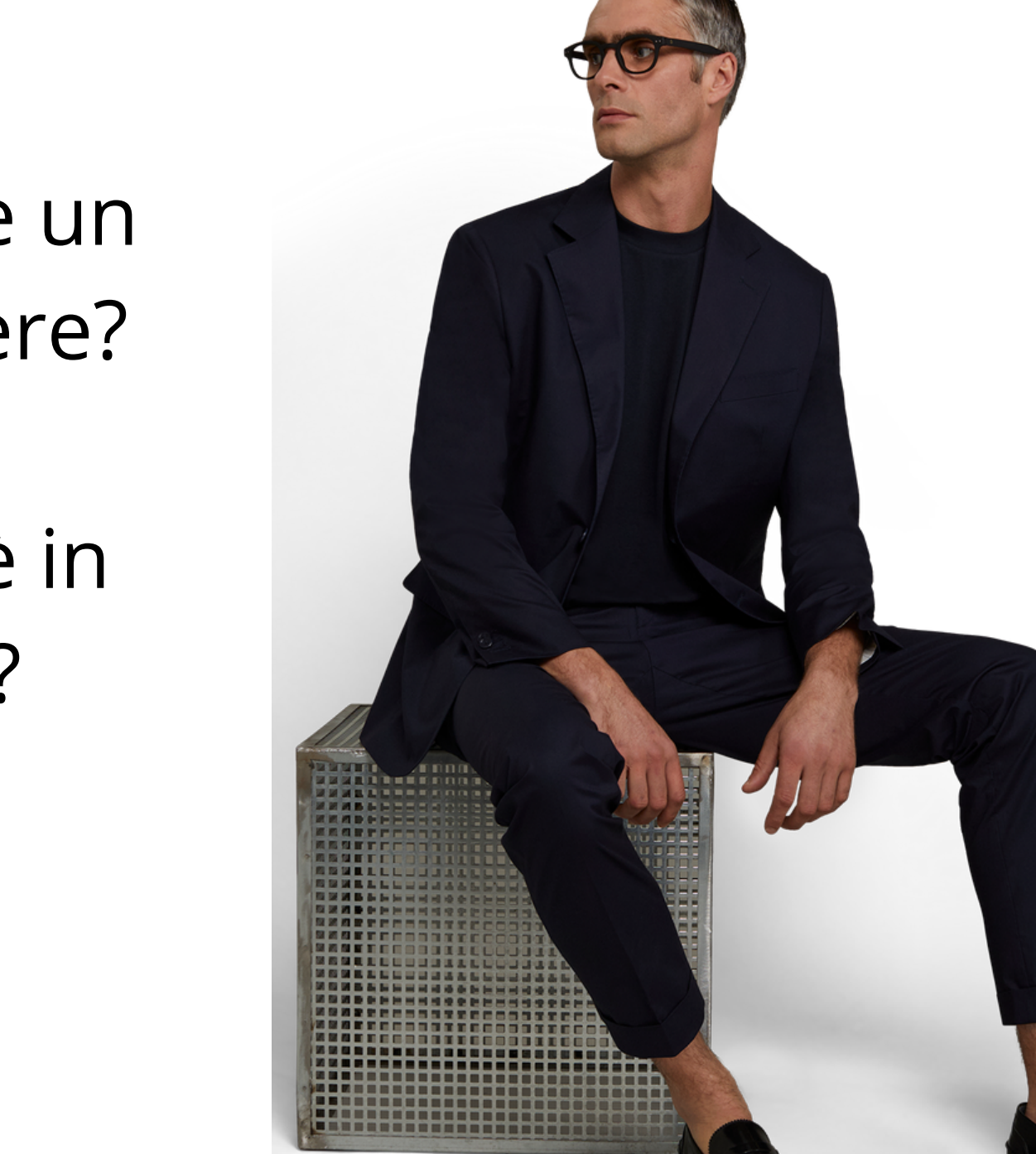

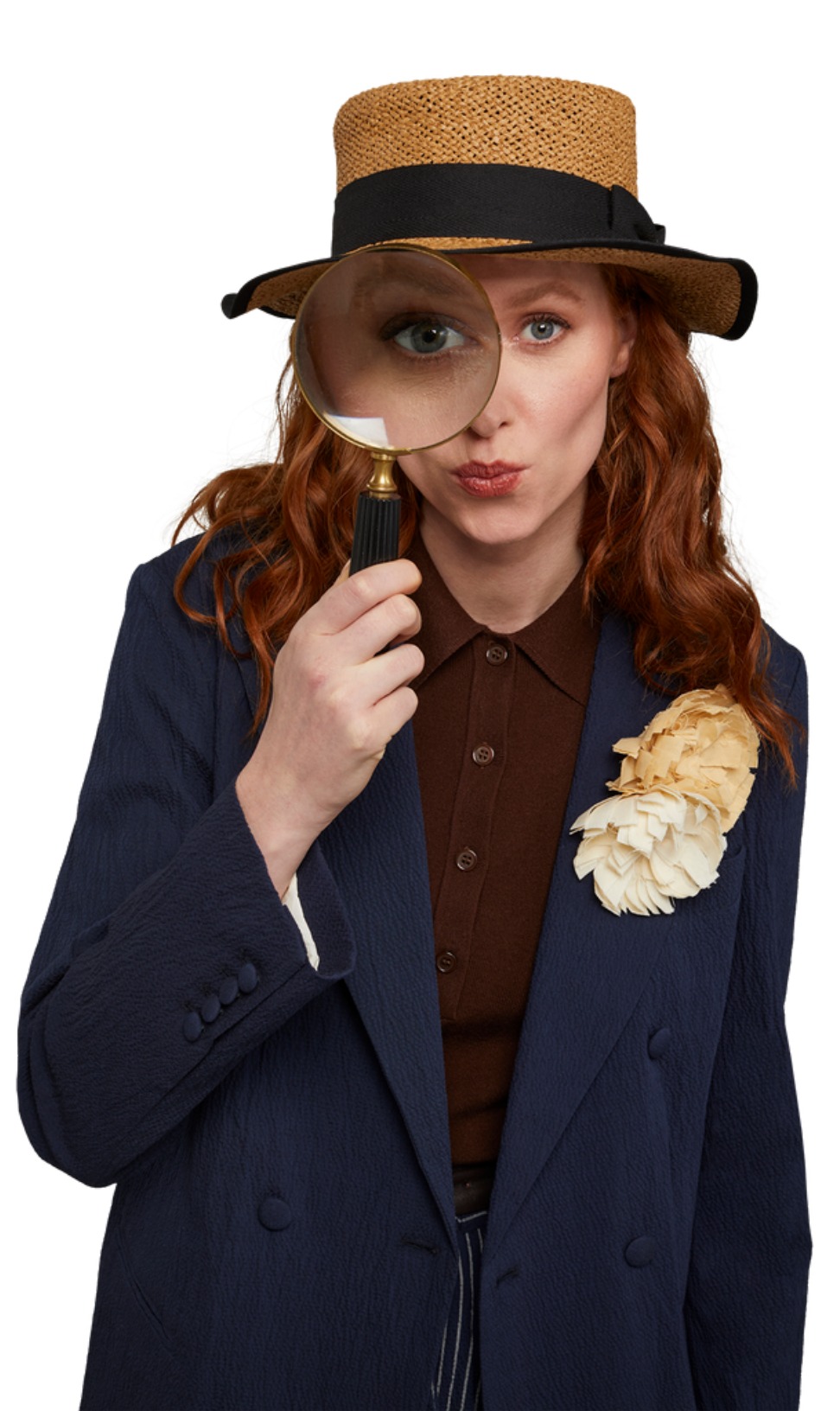

Ora che l'ordine è in gestione da parte del corriere Amazon, è il destinatario l'unico che può fornire le nuove specifiche.

Farlo è davvero facile e comprende pochi e veloci passi.

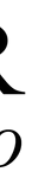

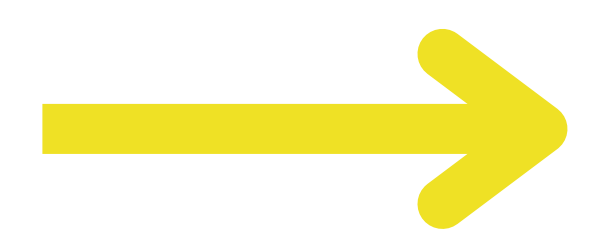

Dalla comunicazione ricevuta è necessario cliccare su "Traccia il tuo ordine"

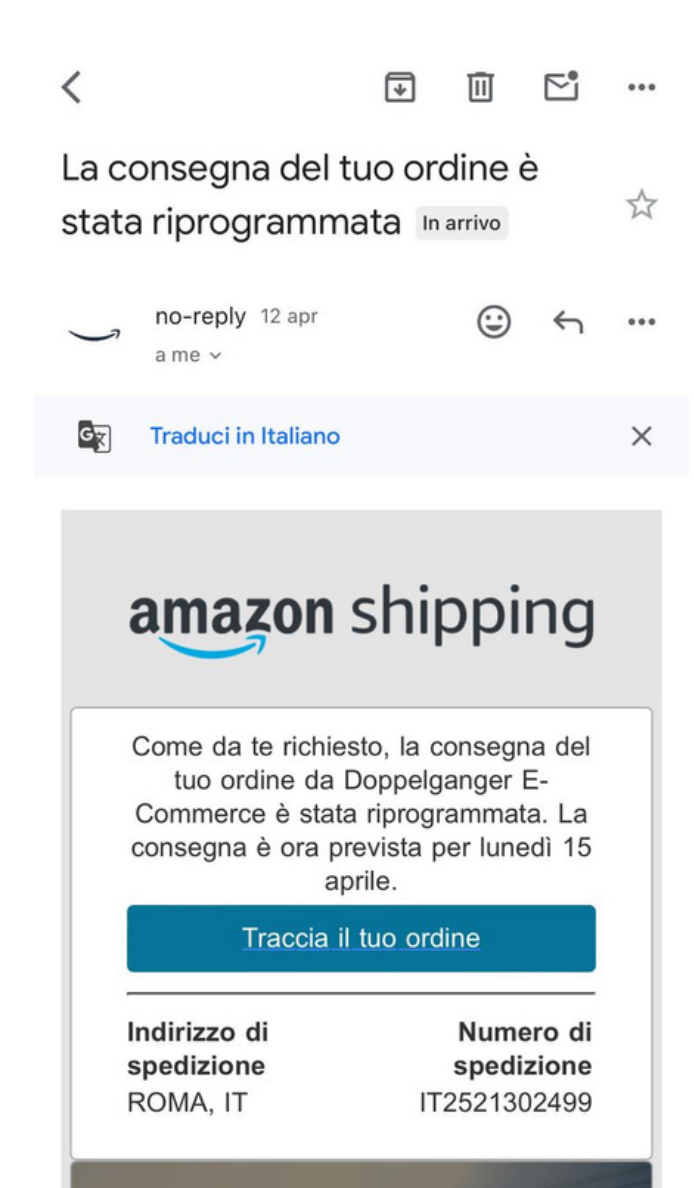

**CONSEGNA** 

**ORGANIZZATA** 

**DA AMAZON** 

A questo punto si aprirà una schermata con tutti i vari aggiornamenti della spedizione e con la possibilità di apporre modifiche

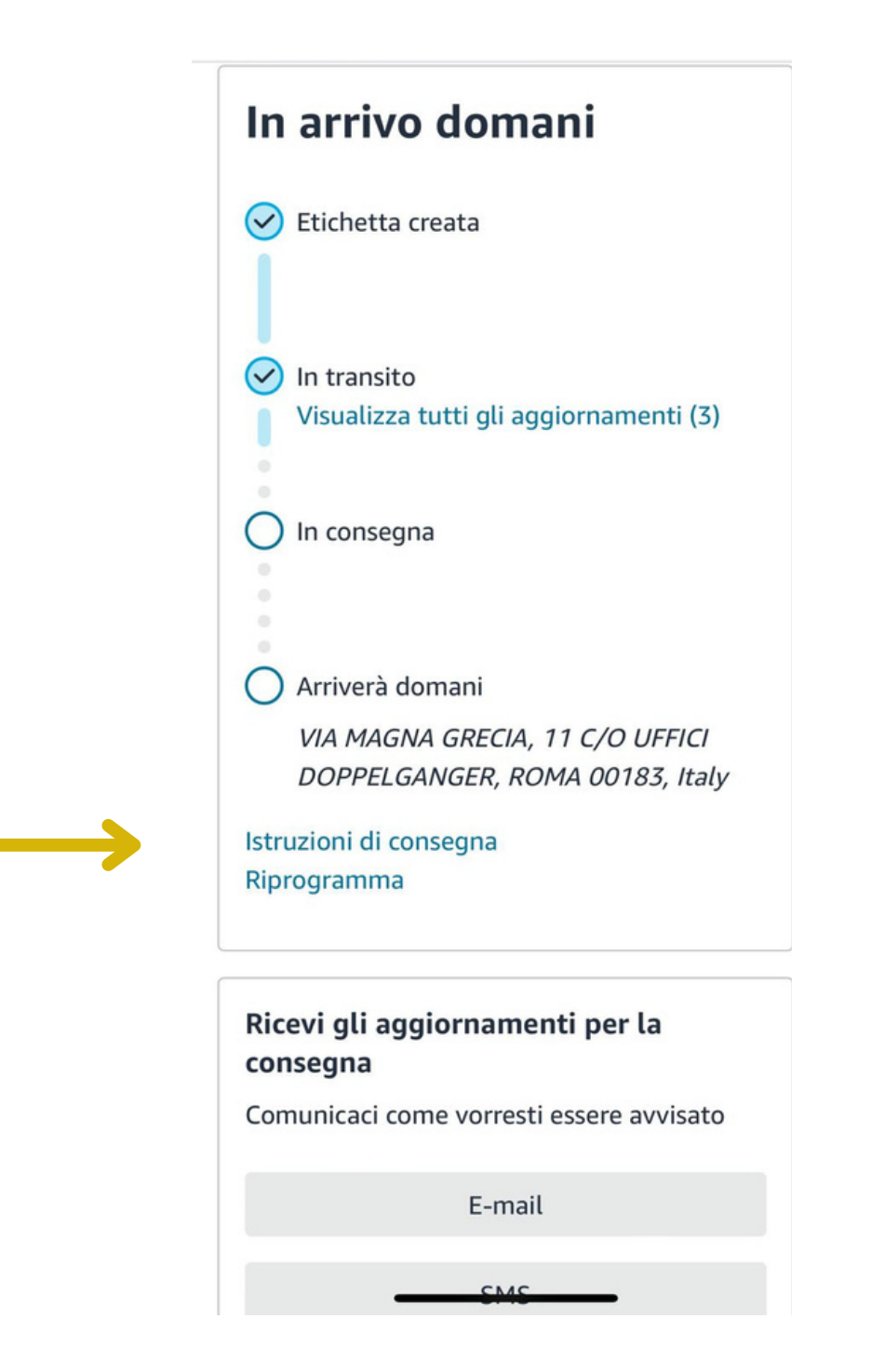

Per poter procedere, è necessario avere un account Amazon. Se ne sei già in possesso, accedi con le tue credenziali, altrimenti creane uno

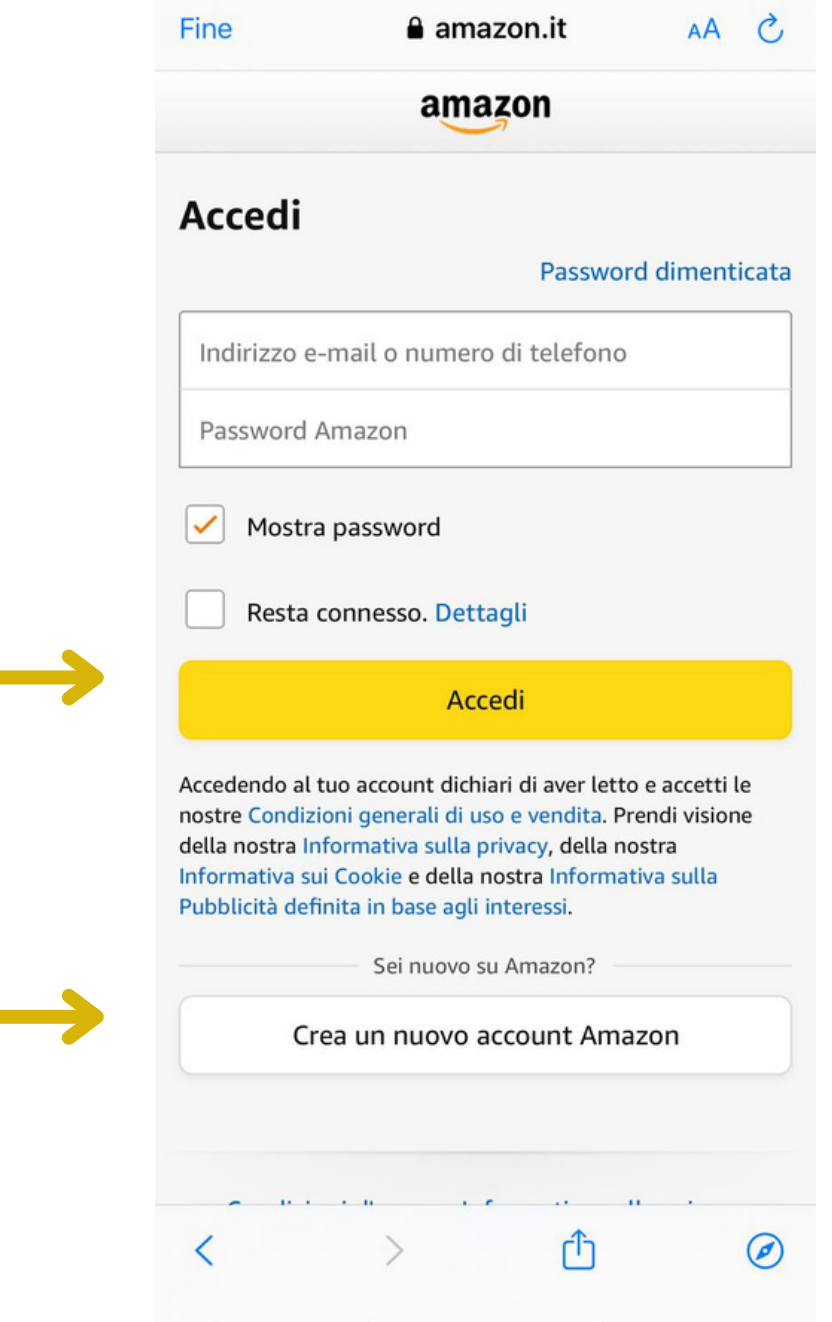

# **Nuove istruzioni di consegna**

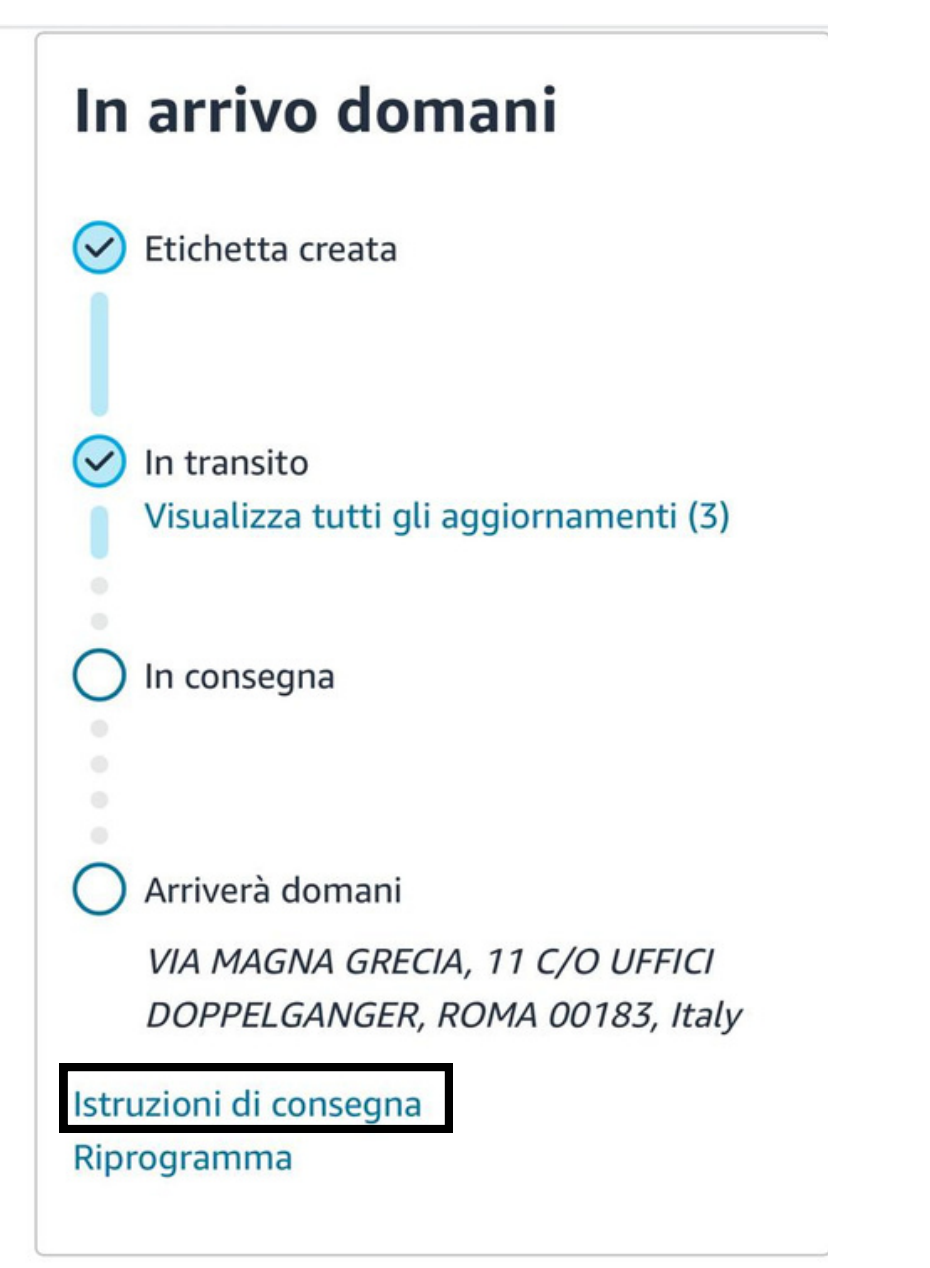

Una volta aver creato l'account/aver acceduto, cliccando su "Istruzioni di consegna" , sarà possibile specificare al corriere dove con esattezza si vuole che la merce venga lasciata.

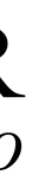

**A** track, amazon, it Istruzioni di consegna Via magna grecia, 11, uffici doppelganger, portone nero, 1º piano, roma 00183, Italy Dove lasciamo il pacco se non potrai ritirarlo personalmente? Posizione  $\overline{\mathbf{v}}$ Abbiamo bisogno di altre istruzioni per trovare questo indirizzo? Fornisci dettagli come la descrizione dell'edificio, un punto di riferimento nelle vicinanze o altre istruzioni di navigazione

Nota: le istruzioni salvate per questo indirizzo

Terrazza Garage Giardino Vicino di casa Nessuna delle opzioni precedenti

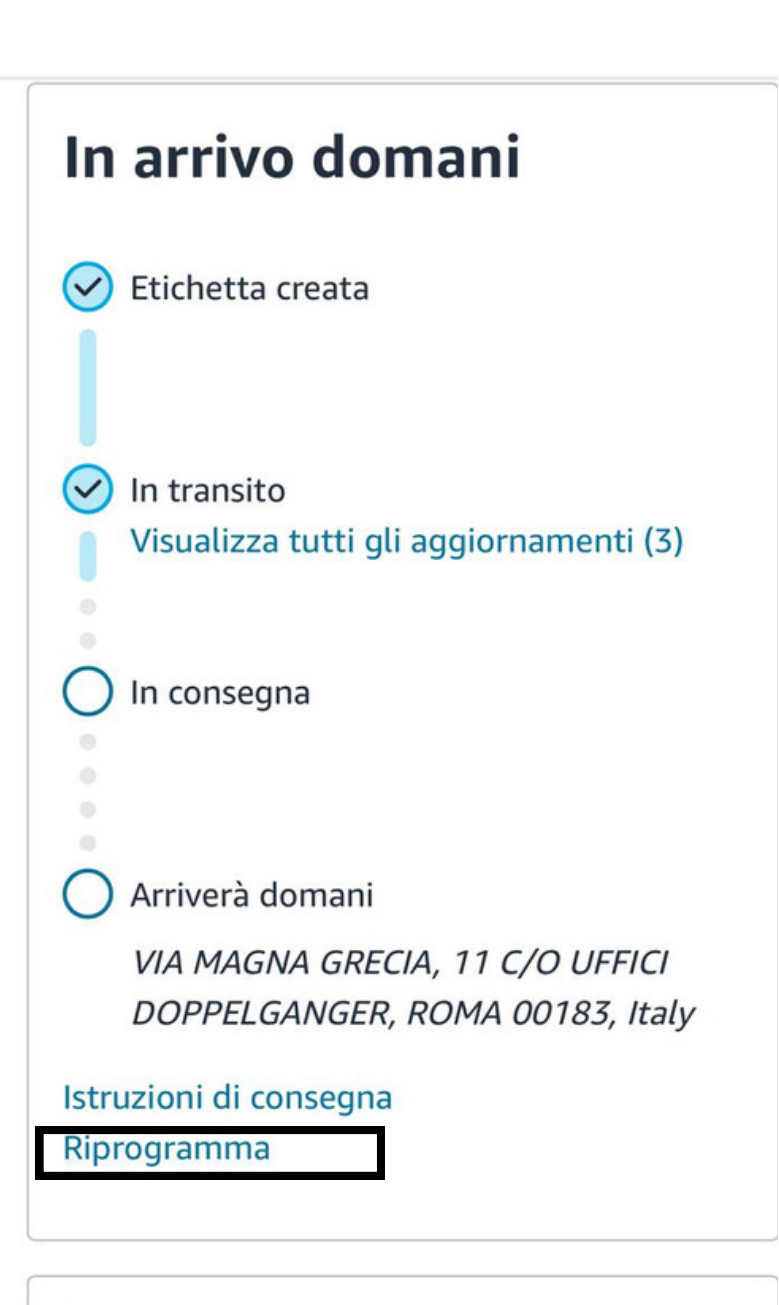

### Ricevi gli aggiornamenti per la consegna

Comunicaci come vorresti essere avvisato

E-mail

# **Riprogramma**

Cliccando su "Riprogramma" , qualora il giorno previsto per la consegna non dovesse incontrare le tue necessità, sarà possibile indicare una nuova data di consegna a tua scelta.

### **△** track.amazon.it

Attualmente programmata per il sabato, 13 aprile

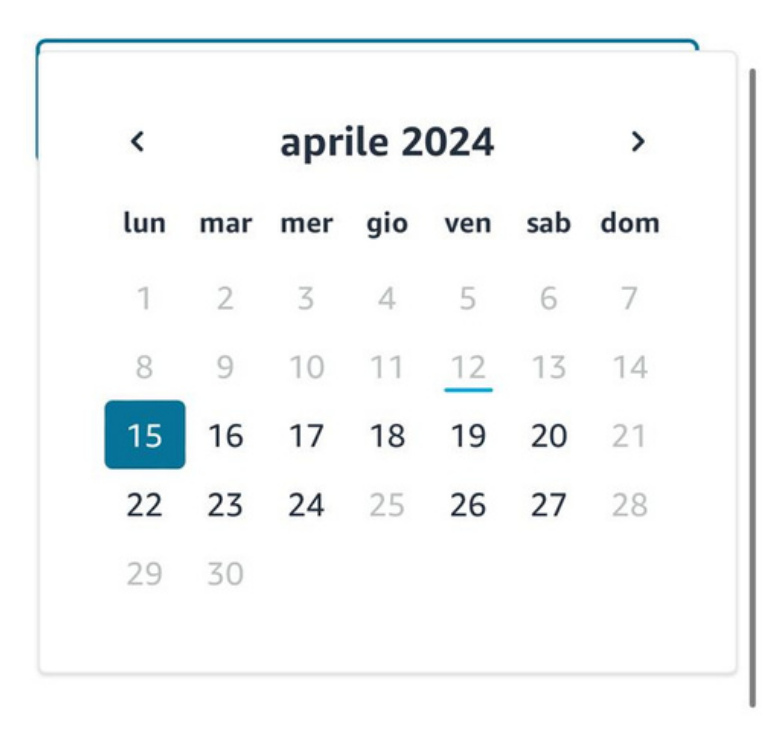

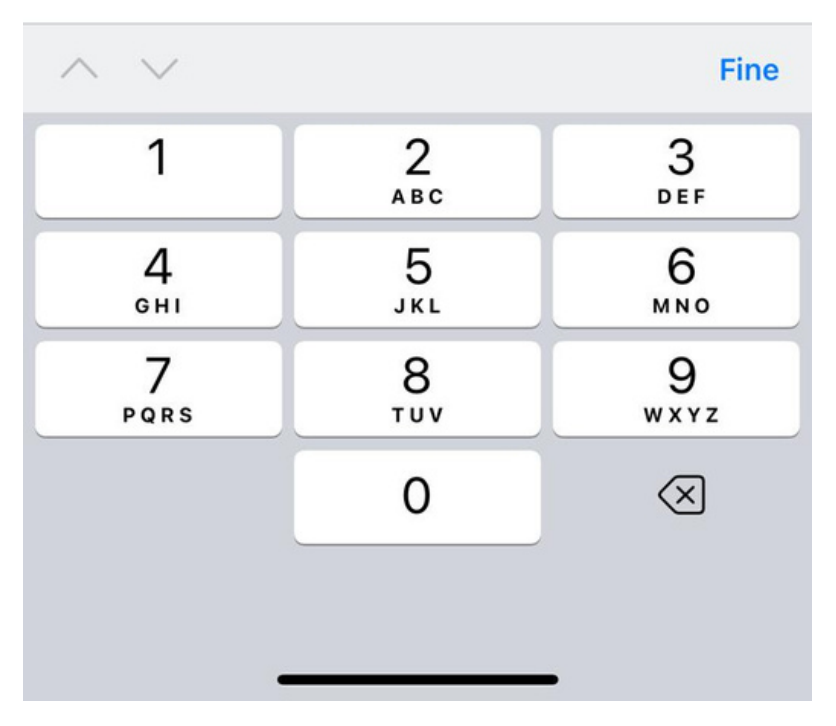

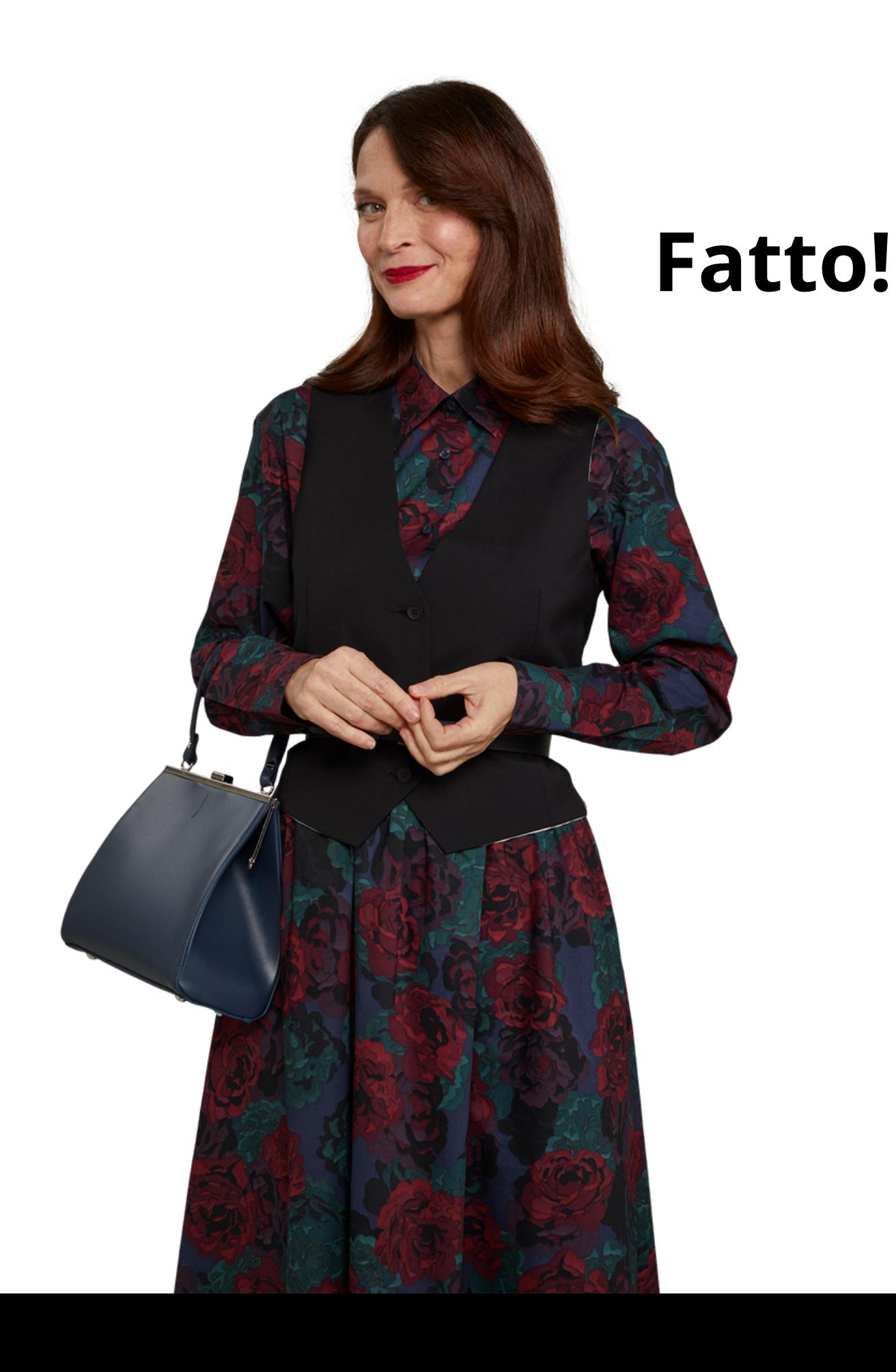

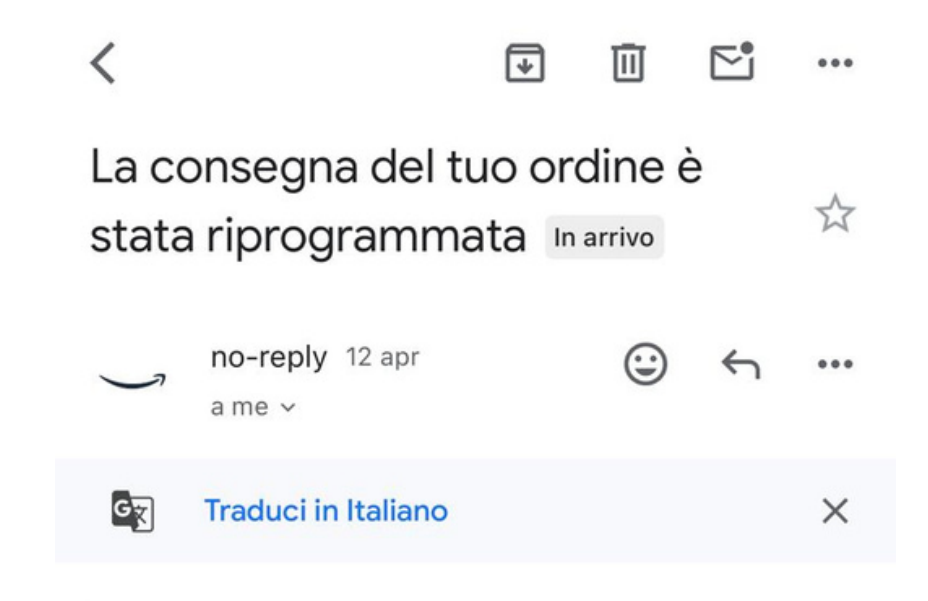

## amazon shipping

Come da te richiesto, la consegna del tuo ordine da Doppelganger E-Commerce è stata riprogrammata. La consegna è ora prevista per lunedì 15 aprile.

Traccia il tuo ordine

Indirizzo di spedizione ROMA, IT

Numero di spedizione IT2521302499

**CONSEGNA ORGANIZZATA** DA AMAZON

# Non ti resta che decidere come ricevere gli aggiornamenti:

### Ricevi gli aggiornamenti per la consegna

Comunicaci come vorresti essere avvisato

E-mail

SMS

### Questo pacco è stato inviato da **Doppelganger E-Commerce**

Hai bisogno di aiuto con il pacco? Contatta Doppelganger E-Commerce direttamente

# **Restiamo a disposizione!**

Se hai bisogno di ulteriore supporto, scrivici! Trova tutti i contatti utili inquadrando il qrcode.

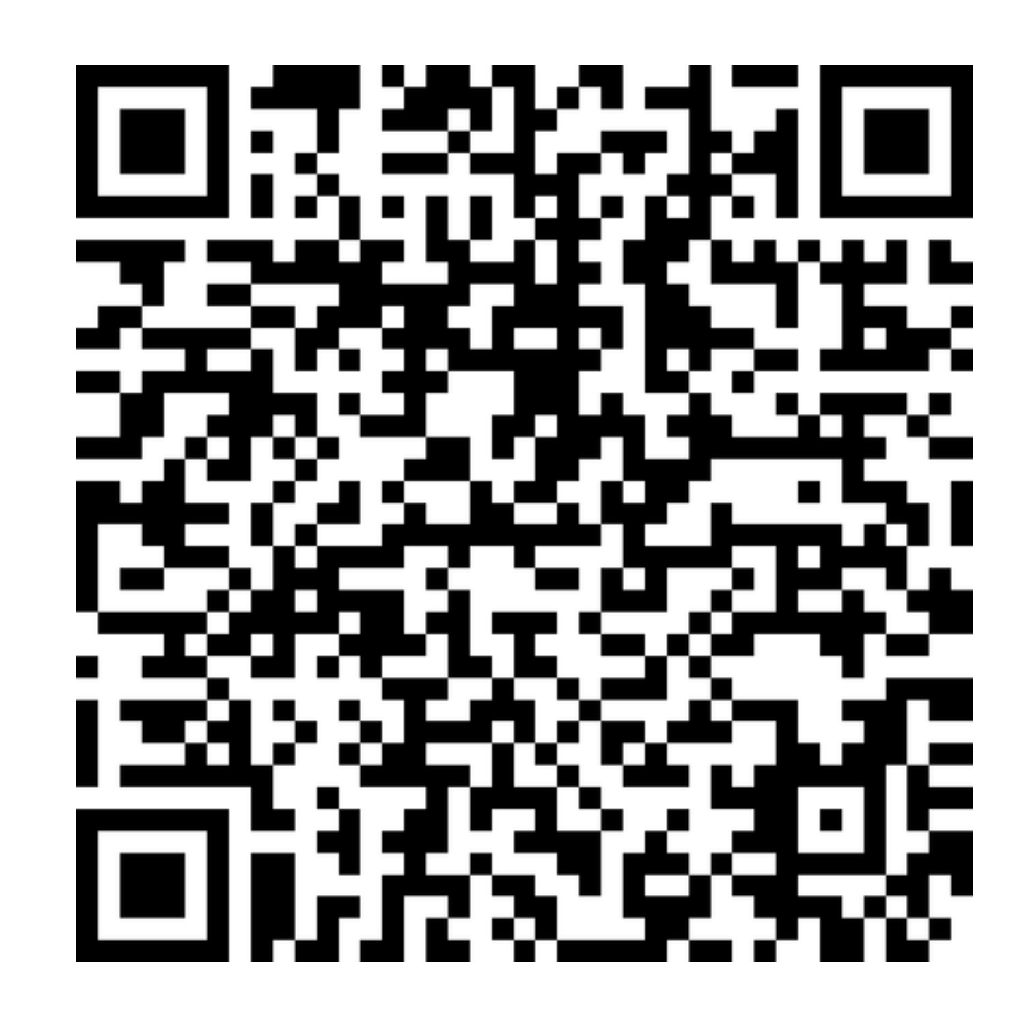

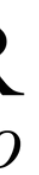